# brother

#### MFC-L2750DW / MFC-L2732DW / MFC-L2730DW

## **Quick Setup Guide**

Read the Product Safety Guide first, then read this Quick Setup Guide for the correct installation procedure.

Not all models are available in all countries.

The latest manuals are available at the Brother Solutions 0 Center: support.brother.com/manuals.

D0141E001-00 UK Version A

### Unpack the machine and check the components

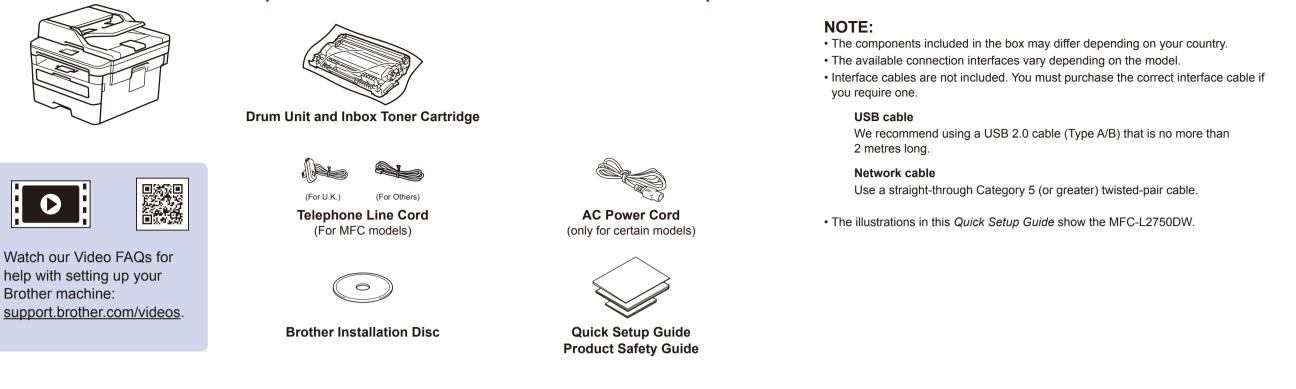

## Remove the packing materials and install the drum unit and toner cartridge assembly

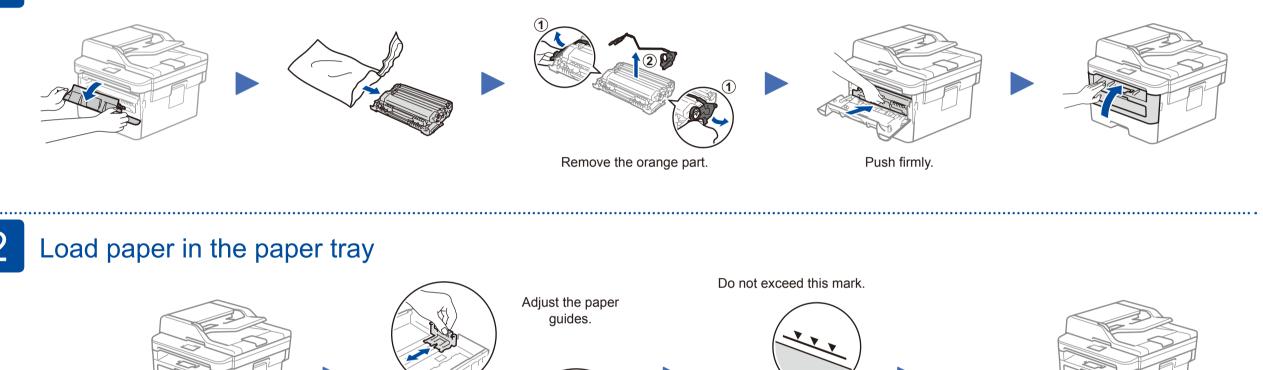

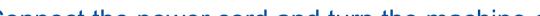

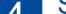

#### Connect the power cord and turn the machine on 3

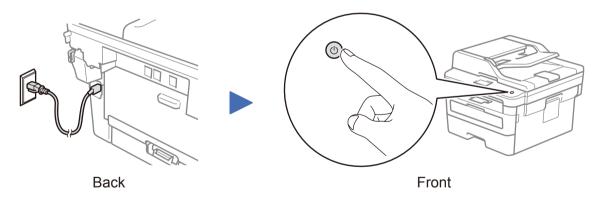

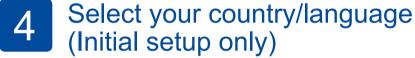

After turning the machine on, you may be required to set your country or language (depending on your machine). If required, follow the on-screen instructions.

#### 5 Select your language (if needed)

- 1. On the machine's touchscreen, press [] [Settings] > [All Settings] > [Initial Setup] >
- [Local Language].
- 2. Press your language.
- **3.** Press **1**.

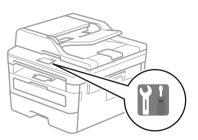

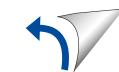

## Select a device to connect to your machine

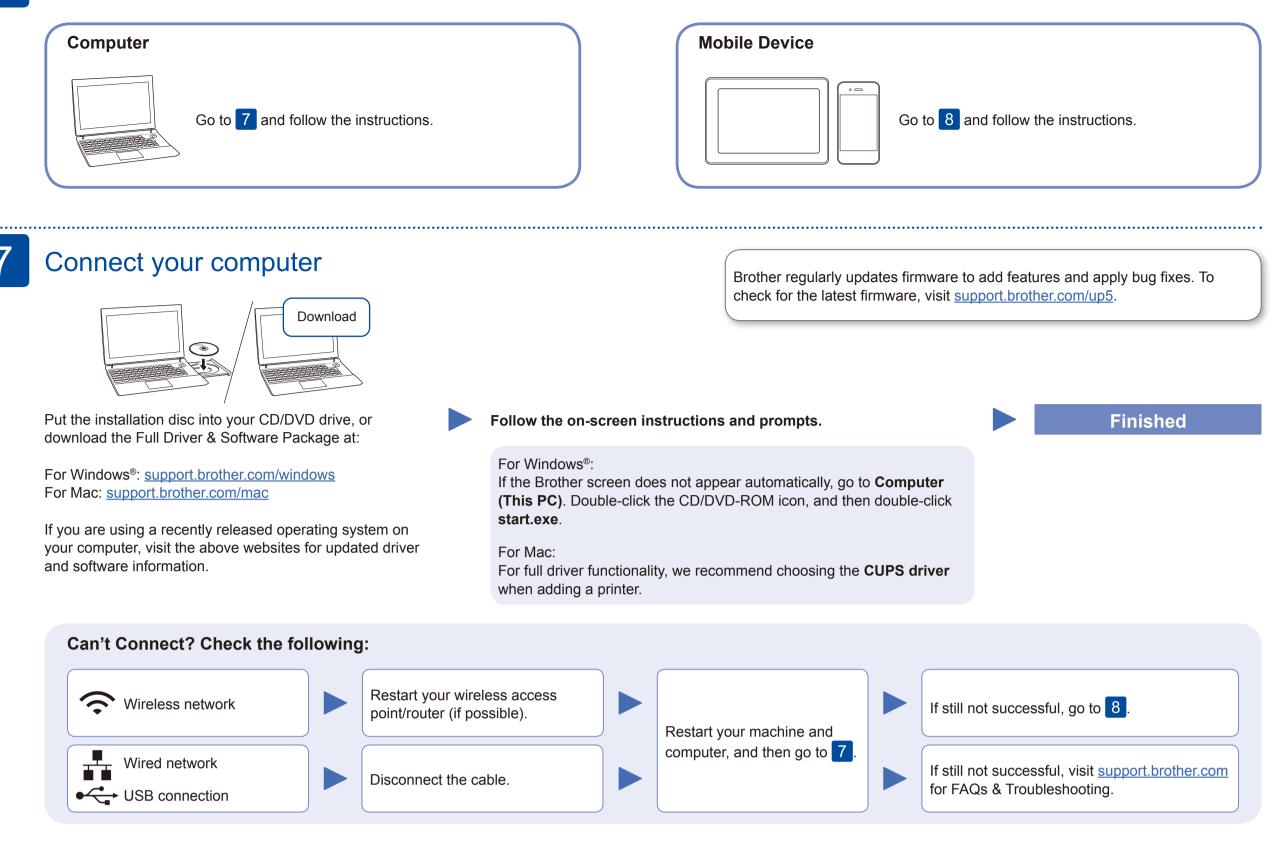

## Alternative wireless setup

Find your SSID (Network Name) and Network Key (Password) on your wireless access point/ router and write them in the table provided below.

| SSID (Network Name)    |  |
|------------------------|--|
| Network Key (Password) |  |

Press wiFi > [Setup Wizard] > [Yes].

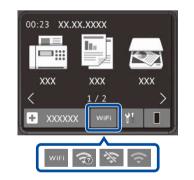

Select the SSID (Network Name) for your access point/router and enter the Network Key (Password).

support.brother.com/wireless-support.

#### For Computer

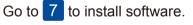

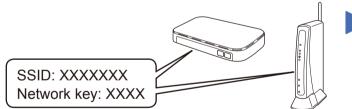

If you cannot find this information, ask your network administrator or wireless access point/router manufacturer.

When the wireless setup is successful, the touchscreen displays [Connected].

If setup is not successful, restart your Brother machine and your wireless access point/router, and repeat 8.

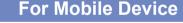

(88)

**O** O

Go to 9 to install apps.

#### 9 Print or scan using your mobile device

Your mobile device must be connected to the same wireless network as your Brother machine.

AirPrint is available for Apple device users. You do not need to download any software to use AirPrint. For more information, see the Online User's Guide.

Download and install the Mopria® Print Service app from Google Play<sup>™</sup> using your Android<sup>™</sup> device.

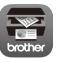

AirPrint

mopria

Download and install our free application Brother iPrint&Scan from a mobile application store, such as the App Store, Google Play™ or Microsoft<sup>®</sup> Store using your mobile device.

Brother SupportCenter is a mobile app that provides the latest support information for your Brother product. Visit the App Store or Google Play<sup>™</sup> to download.

Even if you do not have a wireless access point/router, you can connect your device and your machine directly. For additional wireless network support, go to

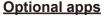

You can print from and scan to your mobile device using various apps. For instructions, see the Online User's Guide.

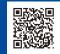